## **VSPS-03 (Pendant Programmer)**

- 1. If you were provided with a programming cable with USB connection, follow these steps:
	- 1.1 Login to the PC as Administrator.
	- 1.2 Connect the USB cable to an available USB port.
	- 1.3 Windows will display the "Found New Hardware Wizard" dialog box.
	- 1.4 Select "No, not this time" when asked if to use Windows Update and click on **Next**.
	- 1.5 Select "Install from a list or Specific Location (Advanced)" and click on **Next**.
	- 1.6 Select "Search for the best drivers in these locations" followed by "Include this location in the search". Click on **Browse** and navigate to the **USB Virtual COM Port Drivers** folder located under the VisiDB installation folder (usually **C:\Program Files\VisiDB**). The **Ok** button should be enabled - Click on **Ok** followed by **Next**.
	- 1.7 If Windows displays a warning about the driver signature or certification, click on **Continue Anyway** to proceed with installation.
	- 1.8 The driver should be installed successfully by Windows. Click on **Finish**. If Windows displays the "Found New Hardware Wizard" dialog box again, repeat steps 1.4 to 1.8
	- 1.9 Right click on **My Computer** and select **Properties**. Click on the **Hardware** tab and then on **Device Manager**.
	- 1.10 Scroll down to **Ports (COM & LPT)** and locate the **USB Serial Port**. Take note of the number in brackets (for example, COM7).
	- 1.11 Proceed to step #3.
- 2. If you were provided with a 9-pin cable connection, connect the provided cable to COM1 on the PC (or other serial port). Take note of the number of COM port used (for example, COM1).
- 3. Identify the configuration of J1 and J3 applicable to the programmed Pendant and position the Pendant to match the applicable configuration image.
- 4. Connect the other end of the cable to the J3 pin header on the Pendant. Pin 1 of the connector should be connected to the left most pin of J3 (pointing towards the 5-pin connector - see Image 2 & 3).
- 5. Insert battery in to the Pendant.
- 6. If the Pendant is equipped with the Man-Down feature, press and hold the Pendant button for 4 seconds to temporarily disable the Man-Down feature.
- 7. Use the **VisiDB** software or **HyperTerminal** to program the pendant.

## **VisiDB Instructions**

- 8. Run **VisiDB**.
- 9. Click on **Setup**, **Configure** and select the COM port noted above in the **Serial using** drop down list. Verify that the **COM Settings** are set to 9600-N-8-1 and click on **Ok**.
- 10. Click on **Devices** menu, **Device Programmers**, **Pendant Programmer**.
- 11. Enter the capcodes and messages to program.
- 12. Click on **Program** and follow the instructions displayed (press **F1** for Help and additional information).
- 13. Disconnect the cable from the Pendant. Reset the Pendant by shorting pins **2** and **5** of J1 (see Image 2). Test the Pendant by sending a page to it.

## **HyperTerminal Instructions**

- 8. Open **HyperTerminal** program (usually located at **Programs\Accessories\Communications** Windows menu).
- 9. Start a new connection and configure it to **9600-N-8-1** (Image 1). Activate the connection using the **Call** menu.
- 10. Press and hold the Pendant button and keep pressing Enter on the PC keyboard until the Pendant light is on and stays lit. If communication is successful, the **HyperTerminal** will display **?99**.

If after pressing the Enter key 10 times the light does not stay on, release the Pendant button, wait 10 seconds and try again.

- 11. Release the Pendant button.
- 12. Use the following commands to read or program the Pendant (all command must be in capital letters):

 **?C**n – Read and display the value of a Capcode where n is a Capcode number from 1 to 3. For example, **?C1** will return the value of Capcode 1.

**Note**: Capcode 3 is reserved for Low Battery indications.

- **PC**nCCCCCCC Program the value of a Capcode where n is a Capcode number from 1 to 3 and CCCCCCC is a 7 digit Capcode. For example, **PC1**0800900 will program Capcode 1 with the value of 0800900.
- **?M**n Read and display the Pendant message where n is a number from 1 to 2.
- **PM**nM Program the Pendant message where n is a number from 1 to 2 and M is the message text (up to 60 characters).
- **?SM** Read and display the Pendant mode.
- **SM**n Program the Pendant mode where n is a number from 1 to 4:
	- 0 Alphanumeric only, 512 BPS 1 Alphanumeric only, 1200 BPS
	- 2 Numeric only, 512 BPS 3 Numeric only, 1200 BPS
- 13. Disconnect the cable from the Pendant. Reset the Pendant by shorting pins 2 and 5 of J1 (see Image 2). Test the Pendant by sending a page to it.
- 14. If the Pendant is equipped with the Man-Down feature and the feature was activated, the pendant will flash 3 times when in the horizontal position. Follow these steps to activate or deactivate the feature:

Place the pendant in vertical position and wait for 3 seconds Press and hold the Pendant button for 5 seconds

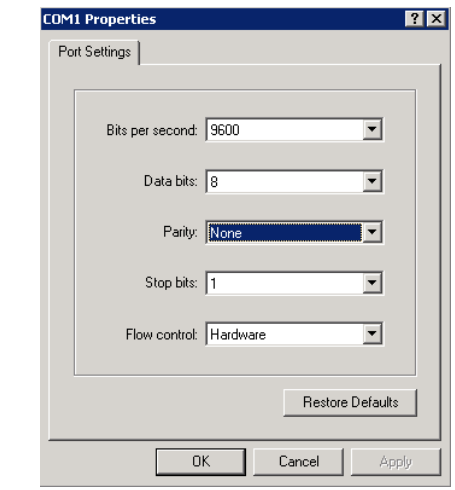

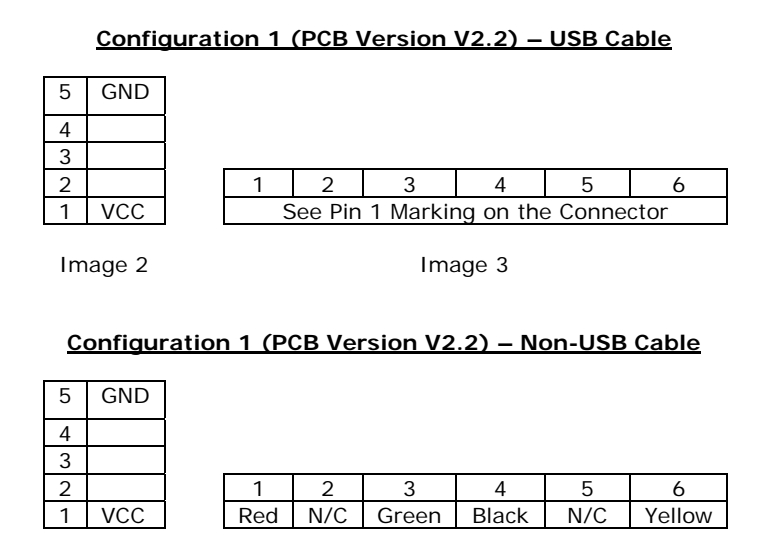

Image 2 Image 3

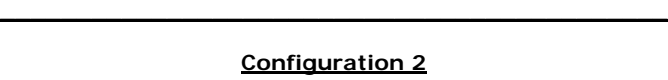

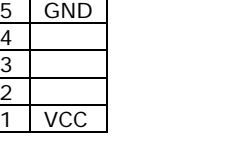

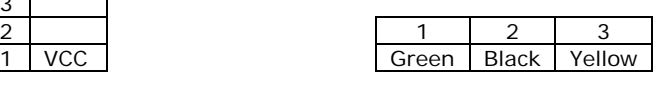

\_\_\_\_\_\_\_\_\_\_\_\_\_\_\_\_\_\_\_\_\_\_\_\_\_\_\_\_\_\_\_\_\_\_\_\_\_\_\_\_\_\_\_\_\_\_\_\_\_\_

Image 2 **Image 3** 

## **Configuration 3**

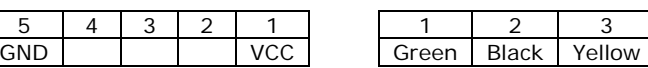

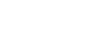

Image 1